Stručná úvodní příručka Οδηγόςγρήγορηςέναρξης Guia de iniciação rápida

### 1 Set up the keyboard and mouse

Nastavení klávesnice a myši Ρυθμίστε το πληκτρολόγιο και το ποντίκι Configurar o teclado e o rato إعداد لوحة المفاتيح والماوس

#### 1 Set up the keyboard and mouse **the power cable and press the connumity** 3 Finish Windows setup power button

Připojte napájecí kabel a stiskněte vypínač Συνδέστε το καλώδιο τροφοδοσίας και πιέστε το κουμπί τροφοδοσίας Ligar o cabo de alimentação e premir o botão de ligação صل كبل التيار واضغط على زر التشغيل

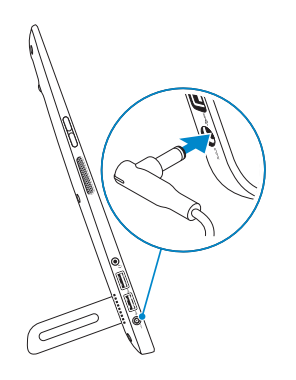

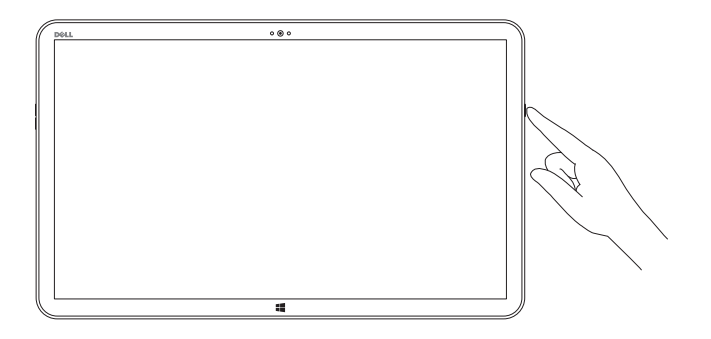

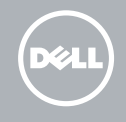

Dokončete instalaci systému Windows Τελειώστε την εγκατάσταση των Windows Concluir a configuração do Windows قم بإنهاء إعداد Windows

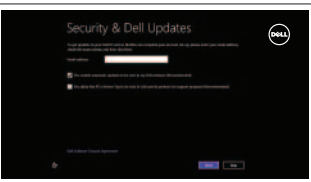

Συνδεθείτε στον λογαριασμό σας στη Microsoft ή δημιουργήστε τοπικό λογαριασμό

#### Enable security and updates

Povolte zabezpečení a aktualizace Ενεργοποιήστε τις ρυθμίσεις για την ασφάλεια και τις ενημερώσεις Activar funcionalidades de segurança e actualizações قم بتمكين الأمان والتحديثات

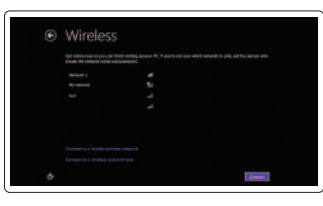

# قم بالتوصيل بالشبكة

#### Sign in to your Microsoft account or create a local account

Přihlaste se k účtu Microsoft nebo vytvořte místní účet

Pokyny naleznete v dokumentaci dodané společně s bezdrátovou klávesnicíamyší.

Ανατρέξτε στην τεκμηρίωση που παραλάβατε μαζί με το ασύρματο πληκτρολόγιο και το ποντίκι.

Consulte a documentação fornecida com o teclado e o rato sem fios. شاهد المستندات المرفقة بلوحة المفاتيح اللاسلكية والماوس.

> Iniciar sessão numa conta Microsoft ou criar uma conta local

قم بتسجيل الدخول إلى حساب Microsoft أو قم بإنشاء حساب محلي

Connect to your network Připojte se k síti Συνδεθείτε στο δίκτυό σας Estabelecer ligação à rede

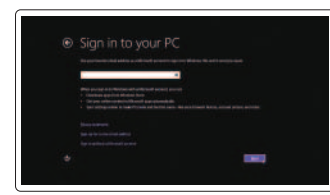

Regulatory and safety Regulace a bezpečnost | Ρυθμιστικοί φορείς και ασφάλεια ممارسات الأمان والممارسات التنظيمية | Regulamentos e segurança

#### Explore resources

#### Regulatory model Směrnicový model | Μοντέλο κατά τους ρυθμιστικούς φορείς W01A الموديل التنظيمي | Modelo regulamentar

Prozkoumejtezdroje | Εξερεύνησηπόρων Explorar os recursos | الموارداكتشاف

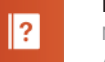

Regulatory type Regulační typ | Τύπος κατά τους ρυθμιστικούς φορείς النوع التنظيمي | Tipo regulamentar

#### Help and Tips

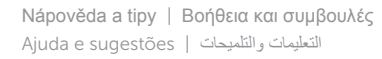

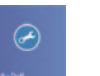

#### My Dell MůjDell | ΗDellμου جهازDellالخاصبي | Dell Meu

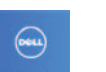

## Register your computer

Zaregistrujte počítač | Δηλώστε τον υπολογιστή σας قم بتسجيل الكمبيوتر | Registar o computador

#### See the documentation that shipped with the wireless keyboard and mouse.

#### Insert SD card (optional)

Vložení karty SD (volitelné) | Τοποθετήστε κάρτα SD (προαιρετικά) Inserir cartão SD (opcional) | (اختياري) | دخال بطاقة

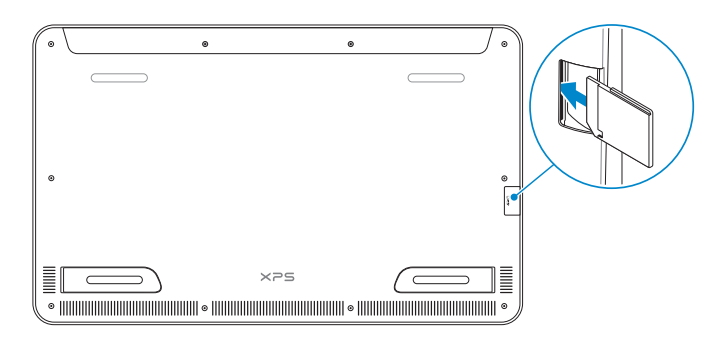

#### Product support and manuals

Podpora produktu a příručky Υποστήριξηκαιεγχειρίδιαπροϊόντων Suporte de produtos e manuais دعم المنتج والدلائل

dell.com/support dell.com/support/manuals dell.com/windows8

Contact Dell KontaktujtespolečnostDell | ΕπικοινωνίαμετηνDell Contactar a Dell | Dellبـاتصل

dell.com/contactdell

dell.com/regulatory\_compliance

W01A002

#### Computer model

Model počítače | Μοντέλο υπολογιστή Modelo do computador | موديل الكمبيوتر XPS 18 series

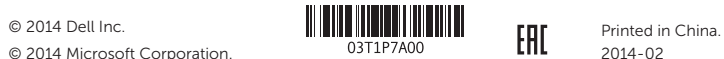

# Quick Start Guide

# XPS 18

#### Features

Funkce | Δυνατότητες | Funcionalidades | الميزات

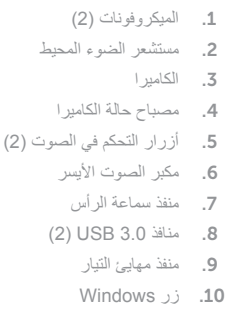

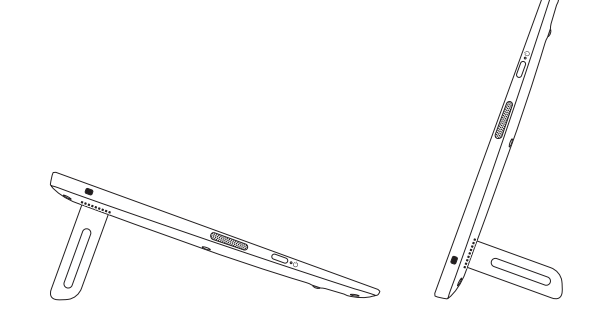

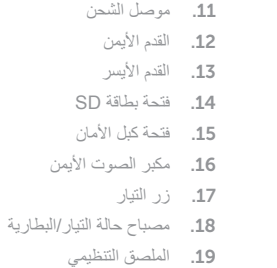

20. ملصق رمز الخدمة

- $\bullet$   $\bullet$  $\overline{\phantom{0}}$  $\qquad \qquad \qquad \qquad$  $\boxed{\text{Delta}}$  $-14$ 12 13
- 1. Microphones (2)
- 2. Ambient-light sensor
- 3. Camera
- 4. Camera-status light
- 5. Volume-control buttons (2)
- 6. Left speaker
- 7. Headset port
- 8. USB 3.0 ports (2)
- 9. Power-adapter port
- 10. Windows button
- 1. Mikrofony ( 2 ) 2. Snímač okolního světla
- 3. Kamera
- 4. Indikátor stavu kamery
- 5. Tlačítka pro ovládání hlasitosti ( 2 ) 15. Slot bezpečnostního kabelu
- 6. Levý reproduktor
- 7. Port pro sluchátka
- 8. Porty USB 3.0 ( 2 )
- 9. Port adaptéru napájení
- 10. Tlačítko systému Windows
- 11. Napájecí konektor
- 12. Pravá nožka
- 13. Levá nožka
- 14. Slot karty SD
- 
- 16. Pravý reproduktor
- 17. Vypínač
- 18. Indikátor stavu baterie / napájení
- 19. Regulační štítek
- 20. Štítek Service Tag

12. Right foot 13. Left foot 14. SD-card slot 15. Security-cable slot 16. Right speaker 17. Power button

- 1. Μικρόφωνα ( 2 )
- 2. Αισθητήρας φωτισμού περιβάλλοντος 12. Δεξί πόδι
- 3. Κάμερα
- 4. Λυχνία κατάστασης κάμερας
- 5. Κουμπιά ελέγχου ακουστικής έντασης ( 2 )
- 6. Αριστερό ηχείο
- 7. Θύρα ακουστικών
- 8. Θύρες USB 3.0 ( 2 )
- 9. Θύρα προσαρμογέα ισχύος
- 10. Κουμπί Windows
- **NOTE:** The docking-status light on the powered stand turns on when your computer is correctly seated.
- **POZNÁMKA:** Pokud je počítač správně připojen, rozsvítí se indikátor stavu dokování napájeného podstavce.
- **ΣΗΜΕΙΩΣΗ:** Όταν τοποθετηθεί σωστά ο υπολογιστής σας ανάβει η λυχνία της κατάστασης σύνδεσης στην τροφοδοτούμενη βάση.
- **NOTA:** A luz de estado de ancoragem no suporte avançado acende quando o computador está bem instalado.
- 11. Σύνδεσμος φόρτισης
- 
- 13. Αριστερό πόδι
- 14. Υποδοχή κάρτας SD
- 15. Υποδοχή καλωδίου ασφαλείας
- 16. Δεξί ηχείο
- 17. Κουμπί τροφοδοσίας
- 18. Λυχνία κατάστασης τροφοδοσίας/μπαταρίας
- 19. Ετικέτα ρυθμιστικών φορέων
- 20. Ετικέτα εξυπηρέτησης

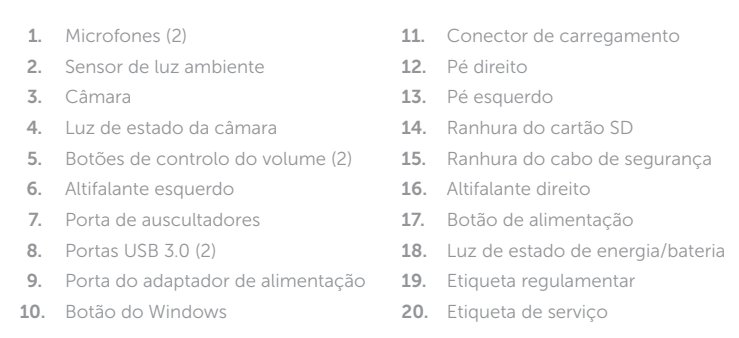

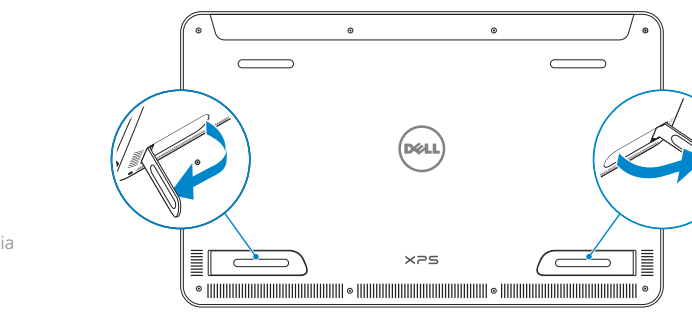

#### Basic stand

Základní podstavec | Βασική βάση الحامل الرئيسي | básico Suporte

#### Powered stand — optional

Napájený podstavec — volitelný | Τροφοδοτούμενη βάση — προαιρετικά Suporte avançado — opcional | اختياري الحامل المزود بمصدر للتيار الكهربي —

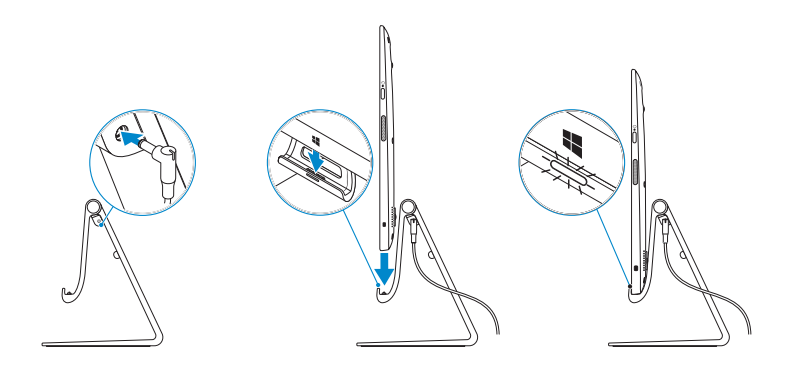

 **مالحظة:** يضيء مصباح حالة اإلرساء على الحامل المزود بمصدر للتيار الكهربي عندما يستقر الكمبيوتر الخاص بك بطريقة صحيحة.

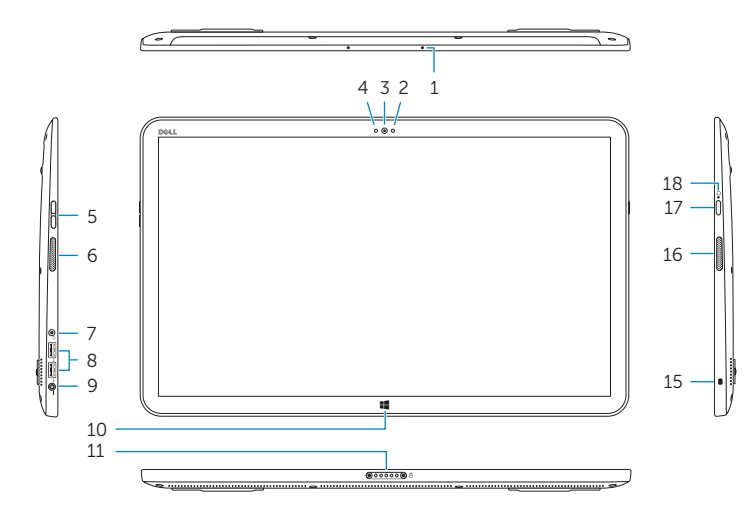

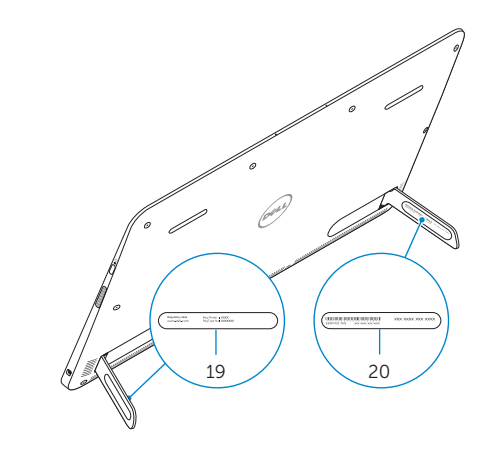

11. Charging connector

18. Power/Battery-status light

19. Regulatory label 20. Service Tag label